スピーキングテストの実施とそのフィードバックへの提言 ―英語で言えなかった表現を集めた コーパスの構築と活用―

2020年12月12日(土)~12月13日(日) 関東甲信越英語教育学会 第44回 オンライン研究大会 日臺滋之(玉川大学)・渡邊 崇(宮城県立泉高等学校)

1

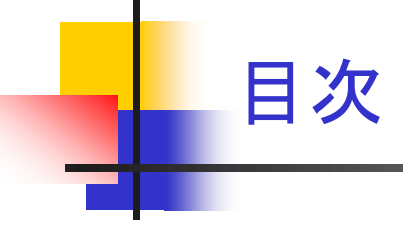

1.研究の目的

### 2.研究方法

### 3.結果

### 4.考察及び英語教育への示唆

### 参考文献

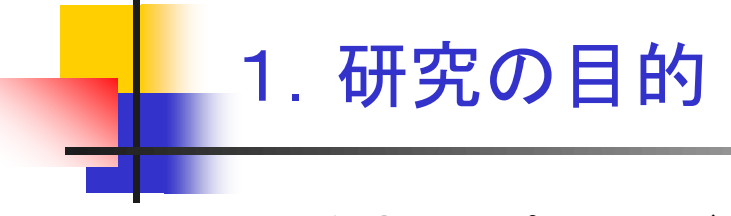

- <sup>◼</sup> 泉高校スピーキングテストの概要とその振り返り
- <sup>◼</sup> 泉高校スピーキングテストから見えてくる生徒の実態、今後の指導への提言
- <sup>◼</sup> 泉高校スピーキングテスト実施後の生徒へのフィードバックについて
	- <sup>◼</sup> 生徒から英語で言えなかった表現を集めた日本語と英語の一対一対応 の日英パラレルコーパスの構築方法
	- <sup>◼</sup> 日英パラレルコーパスのアプリケーション開発
		- Windows用 EasyConc for IzumiHS.xlsmなど
		- iOS用 EasyConc for iPad of IzumiHS.fmp12など
	- 各アプリケーションの特徴、検索方法など
	- 開発したコーパスからの発見
- <sup>◼</sup> 各アプリケーションで開発した教材を授業で活かすフィードバックへの提言

## 2.方法 2.1 泉高校「前期」スピーキングテストの目的・内容 ・形式

#### 目的 内容

- <sup>◼</sup> Can-Doリストに基づき、普段の授業で培ったスピーキング力を評価。
- 使用教科書 コミュニケーション英語 II Revised LANDMARK II
- 前期スピーキングテスト Summary Retelling + My opinion
	- 範囲 L.1, L. 2 (2019年度6月実施)
- キーワードを用い, 既習のストーリー全体をリテリングし、新情報と意見を加えて話 す。 その後,教師からの質問に答える。

#### ■ 形式

- Summary Retelling  $+$  My opinion
- 被検者:生徒1名・評価者:教師1名
- <sup>◼</sup> 個人プレゼンテーション+インタビュースタイル
- 既習の2つの話から,その場で生徒がくじを引き、リテリングする話を決める。 選 択教室を使い,黒板にキーワードをプロジェクターで提示。
- 生徒はプレゼンスタイルで、リテリングを始め, 最後に新情報(教科書に出てないも の)と意見・考えを加える。 その後、教師からの1~2つの質問に答える。

# 2.1 泉高校「前期」スピーキングテストの評価基準

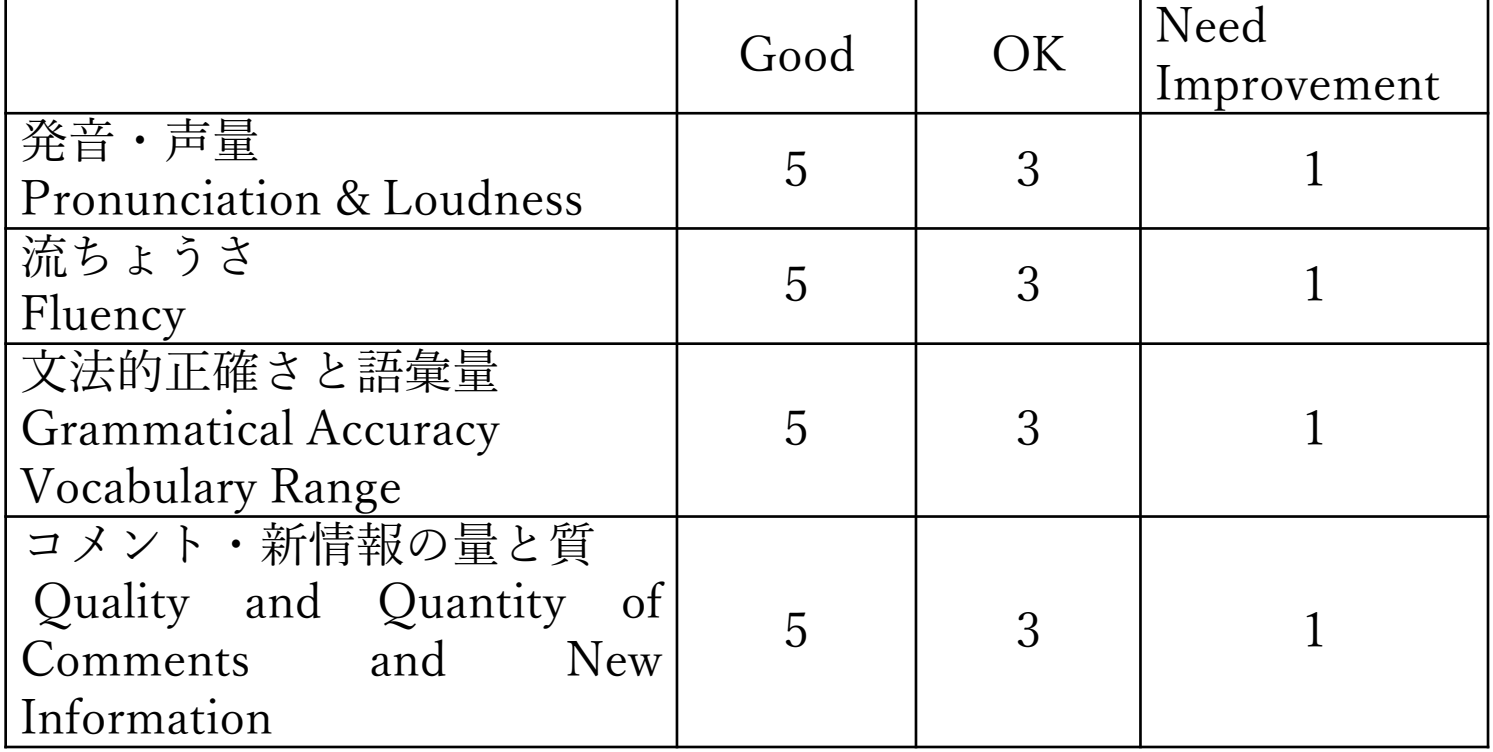

## 2.2 泉高校「後期」スピーキングテストの目的・内 容・形式

<sup>◼</sup> 目的・内容

- <sup>◼</sup> Can-Doリストに基づき、普段の授業で培ったスピーキング力を評価
- 使用教科書 コミュニケーション英語 II *Revised LANDMARK II*
- 後期スピーキングテスト Group Discussion
	- 範囲 L.8, L.9 (2018年度2月実施)
	- 範囲 L.4, L.5, L.6(2019年度11月実施)
- その場で決められた3~4人のグループで、既習のストーリーについて意見交換をす る。

#### 形式

- Group Discussion
- 被検者:生徒3~4名、評価者:教師1名
- 自分の意見を伝える力と相手とやりとりする力を観る。
- 教室の廊下を使用。教師がランダムに3~4人の生徒を呼び、廊下に置かれた3~ 4の輪の椅子に座らせる。
- 話す話題は既習の3つの話から、教員がその場でくじで決める。 教師の合図で, 話 し合いを始める(4人は5分間、3人は4分間)話し合い中の様子を教員が観察し、個 人毎に評価をする。 <sup>6</sup>

# 2.2 泉高校「後期」スピーキングテストの評価基準

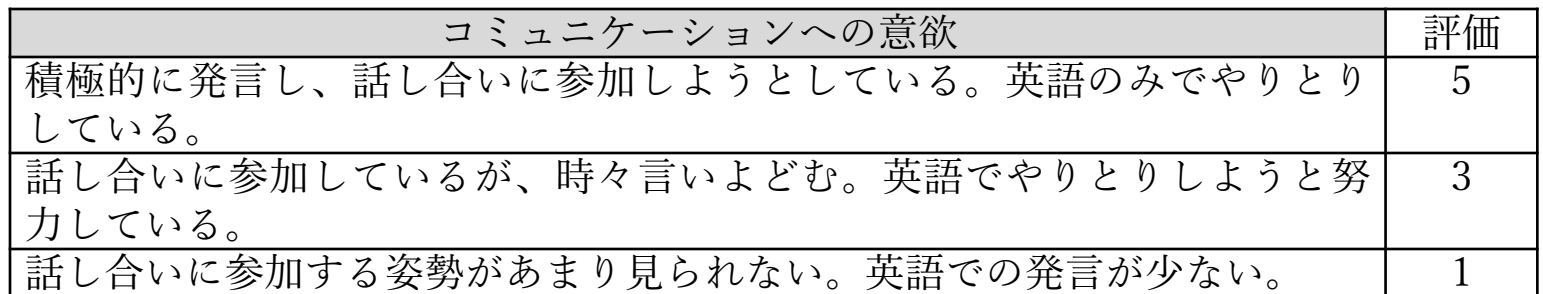

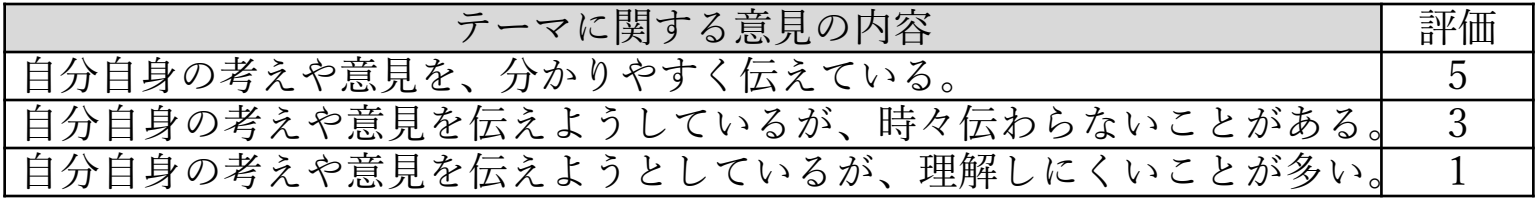

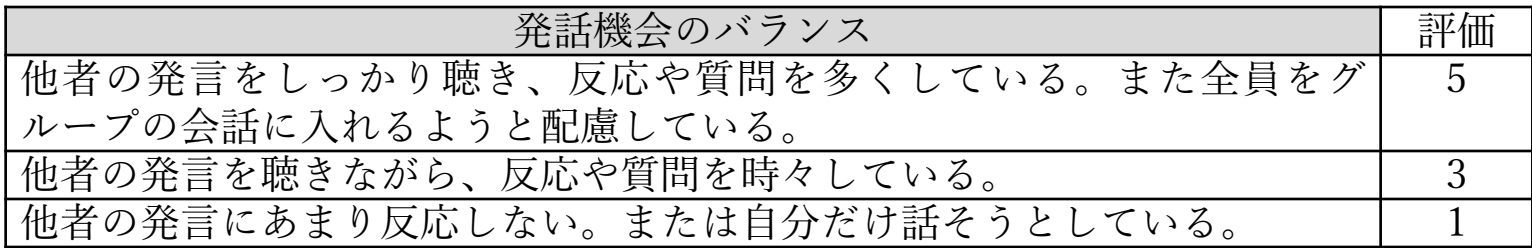

2.3 泉高校スピ ーキングテスト

直後に、生徒が 「英語で言えな かった表現」の 調査

これまでの調査では、延 べ人数334人、日本語に よる質問件数398件の英 語で言いたかったけれど 言えなかった表現が寄 せられた。右記の調査 票の 【記入欄 】の高校生 からの質問を参照された  $\mathsf{L}_{\lambda}$ 

英語で言いたかったけれど言えなかった表現について

宮城県立泉高等学校 ( 2 ) 年生

<del>平成</del> (元) 年 ( 6 ) 月 ( 2cP) 日 今知

【英語で表現したかったけれどできなかったこと】

このアンケートは、コミュニケーション活動で、高校生のみなさんが英語で表現できなか ったことについて尋ねるものです。

今日の授業であなたが、英語で表現したかったけれどできなかったことがあれば日本語 で書いて下さい。

【記入の注意】 良くない例:人の気持ち 良い例:人の気持ちはお金では買えない。

※ 良くない例のように、「人の気持ち」だけだと何を英語で言いたかったのかが、わかり ません。良い例のように、日本語の文で書いてください。

【記入欄】

「私もしんごのように強くて諦めることがいい スポーツ プレイヤー にだりだいし

【研究へのご協力のお願い】

本アンケートへの回答は、本研究の目的以外に使用されることはありません。研究結果の 公表にあたっては、個人が特定されることのないようにデータは全て匿名化されます。以上 のデータ使用目的及び個人情報の取り扱いについて同意していただける場合は、以下の口 にノを入れた上で、下記の署名欄にサインをしてください。

区上記のデータ使用目的と個人情報取り扱い方法を理解し、その範囲でのデータ使用 を許諾します。 罢名

質問

2.4 泉高校スピーキングテスト実施後の「英語で言えなかっ た表現」を生徒にフィードバックするための工夫 ―英語で言えなかった表現を集めた日英パラレルコーパス の構築

- Stage 1: 泉高校スピーキングテストの実施 (2.1, 2.2参照)
- Stage 2:スピーキングテスト実施後、生徒は英語で言いたかった表 現を日本語で書く。(2.3参照)
- Stage 3:生徒からの質問をExcelのセルに入力。
- Stage 4: 生徒からの各質問を英語母語話者と日本人英語教師とで 英訳作業。Excel上で日本語と英語との一対一対応データを作成。 対応データからの抜粋例

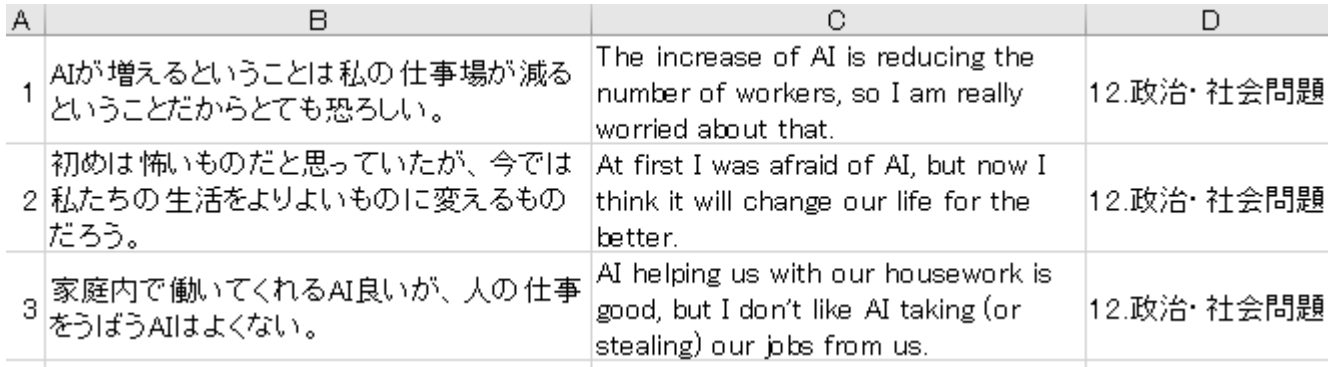

2.4 英語で言えなかった表現を集めた日英パラレ ルコーパスの構築過程―EasyConc for Izumi.xlsm 、EasyConc\_tagged for IzumiHS.xlsmの構築過程

- Stage 5:日本語または英語から検索したい場合(2.5.1参照)
	- Stage 4のデータを VBE(Visual Basic Editor)でプログラミングし たEasyConc for IzumiHS.xlsm(Windows仕様)に取り込む。
- Stage 6:文法標識から検索したい場合(2.5.2参照)
	- Stage 5のEasyConc for IzumiHS.xlsmの英語部分のテクストを 、Free CLAWS web tagger(http://ucrelapi.lancaster.ac.uk/claws/free.html)に送信し、CLAWS7の文 法標識でタグ付け
	- VBEでプログラミングしたEasyConc\_tagged for IzumiHS.xlsm( Windows仕様)に取り込む。

2.4 英語で言えなかった表現を集めた日英パラレルコーパ スの構築過程―EasyConc for iPhone of IzumiHS.fmp12、 EasyConc for iPad of IzumiHS.fmp12の構築過程

- **Stage 7:携帯ツールとして、<mark>iPhoneで</mark>日本語または英語で検索したい場合** 
	- iPhoneに、FileMaker Go19をインストール。
	- Windows PC上で、Stage 4のデータをFileMakerでプログラミングしたEasyConc for iPhone of IzumiHS.fmp12に取り込む。
	- iPhoneのFileMaker Go19に、EasyConc for iPhone of IzumiHS.fmp12をコピー
	- <sup>◼</sup> FileMaker Go19を起動し、EasyConc for iPhone of IzumiHS.fmp12をタップし、 開く。横向きで使用。
- <sup>◼</sup> Stage 8:携帯ツールとして、**iPad**で日本語または英語で検索したい場合(2.5.3参照)
	- iPadに、FileMaker Go19をインストール。
	- Windows PC上で、Stage 4のデータをFileMakerでプログラミングしたEasyConc for iPad of IzumiHS.fmp12に取り込む。
	- iPadのFileMaker Go19に、EasyConc for iPad of IzumiHS.fmp12をコピー
	- FileMaker Go19を起動し、EasyConc for iPad of IzumiHS.fmp12をタップし開く。
	- EasyConc for iPad of IzumiHS.fmp12は横向きで使用。
- Stage 9:表現·語句を検索し、英文と日本語を抽出し、教材作成

2.5 コーパスを用いた検索方法、教材化 2.5.1 Windows PCで、英語または日本語で検索す る場合―Easy Conc for IzumiHS2.1xlsmの検索例

- <sup>◼</sup> 検索方法:Easy Conc for IzumiHS2.1xlsmを起動し、「Ctrl」と「K」キーを同 時に押し下げ、検索ウインドウに検索語を入力
- 検索の目的:理由を述べる表現(接続詞等の使い方)でのつまづきを知りた い
- 検索ワード(日本語例):なので、だから、原因で、理由、のせいで、
- 検索条件:Or
- 検索結果(一部抜粋)

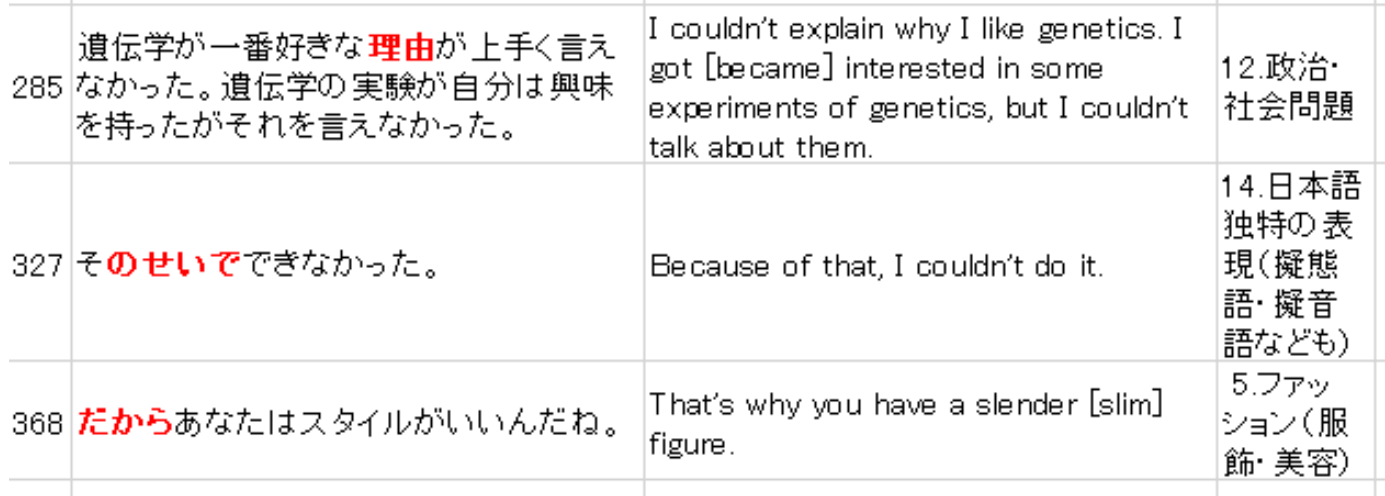

# 2.5.2 Windows PCで文法標識から検索する場合 ―EasyConc tagged for IzumiHS2.1.xlsmの文法 標識

- EasyConc for IzumiHS.xlsmの英語部分のテクストを、Free CLAWS web tagger(http://ucrel-api.lancaster.ac.uk/claws/free.html)に送信し、 CLAWS7の文法標識でタグ付け
- <sup>◼</sup> 文法標識のついたEasyConc for Tagged for IzumiHS2.1.xlsmの例

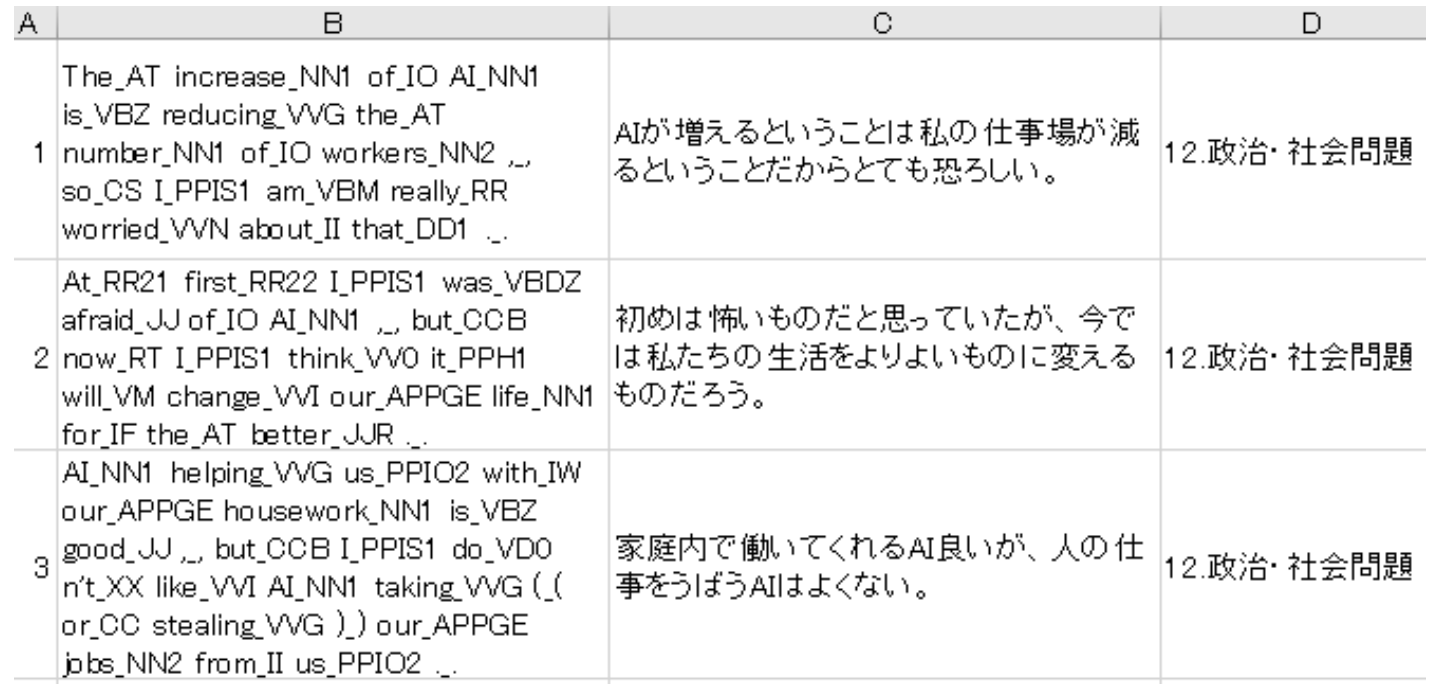

## 2.5.2 EasyConc tagged for IzumiHS2.1.xlsmの検索例

検索方法:「Ctrl」と「K」キーを同時に押し下げて、検索ウインドウを起動 受け身形を検索:「A21」をダブルクリック、続いて「A22」をダブルクリック 検索条件:Or 表示形式:タグなし

最後に、OKをクリック

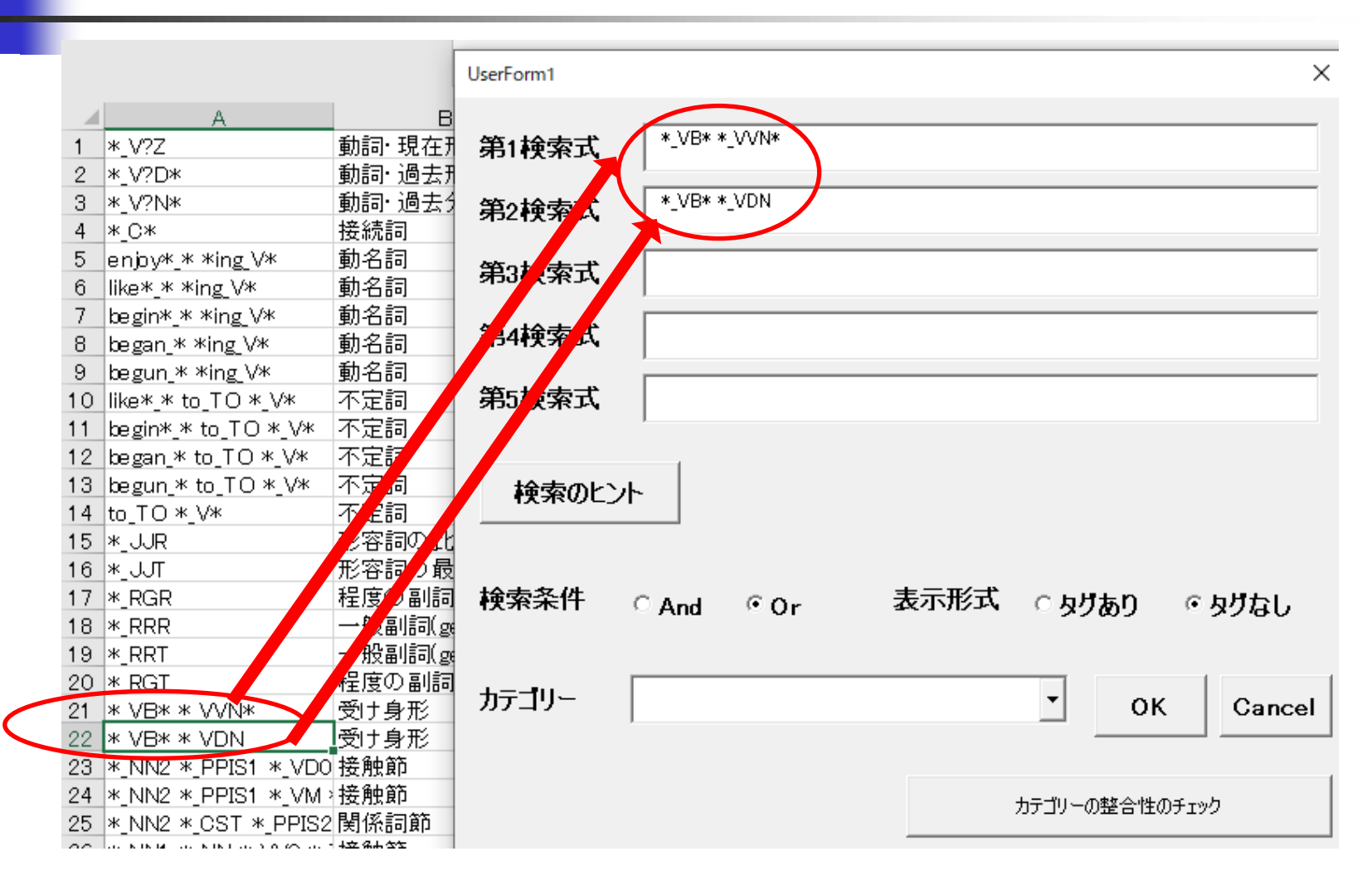

## 2.5.2 EasyConc\_tagged\_for\_IzumiHS2.1.xlsmの 文法用語の検索結果 ー受け身形

### ■ 「表示形式:タグなし」なので文法標識が取れて表示されます。

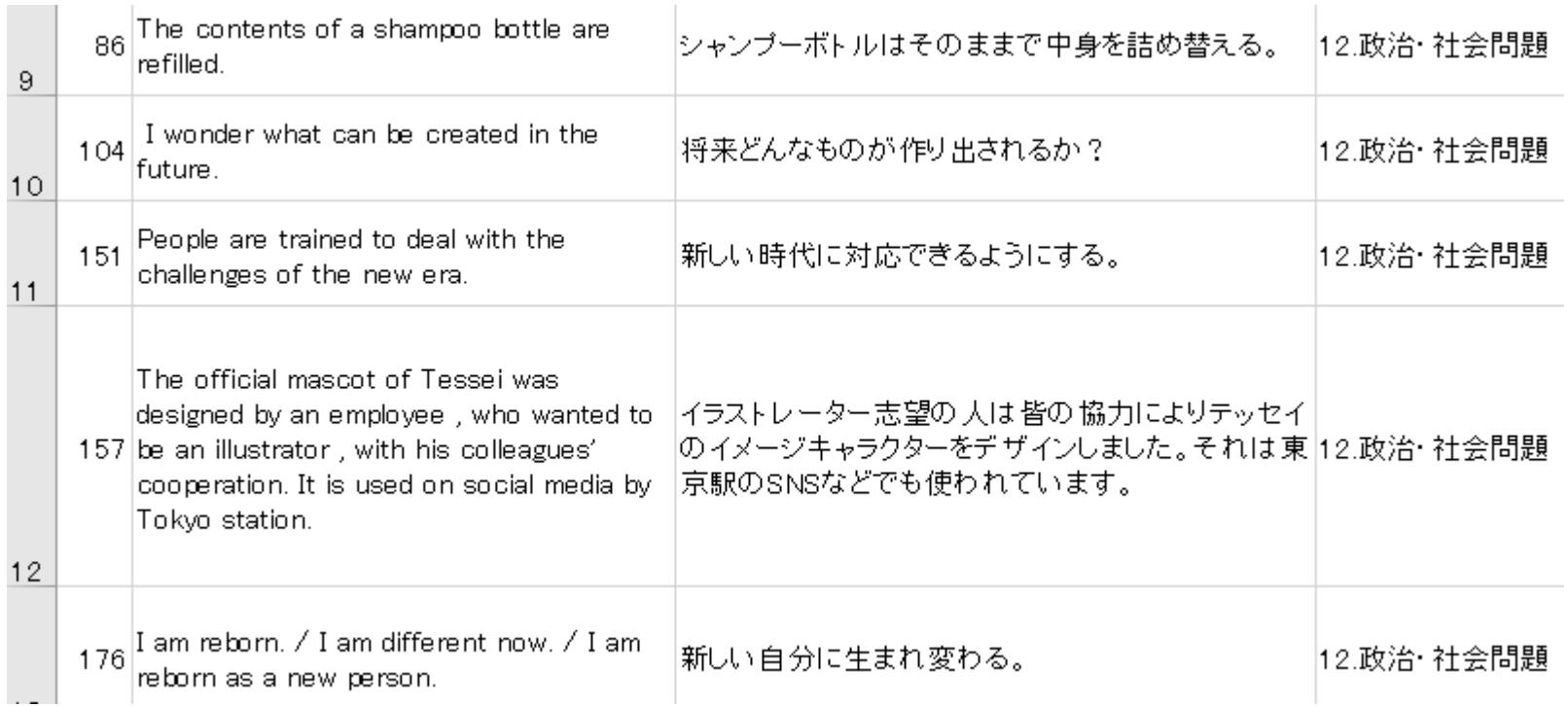

#### (「受身形」の検索結果一部抜粋)

2.5.3 EasyConc for iPad of IzumiHS1.0.fmp12( iOS仕様)の検索方法

<sup>◼</sup> 最新版EasyConc for iPad of IzumiHS1.0.fmp12の特徴

- 日本語または英語から検索
- 複合検索可能
- <sup>◼</sup> 読み上げ機能(Text to Speech)付き

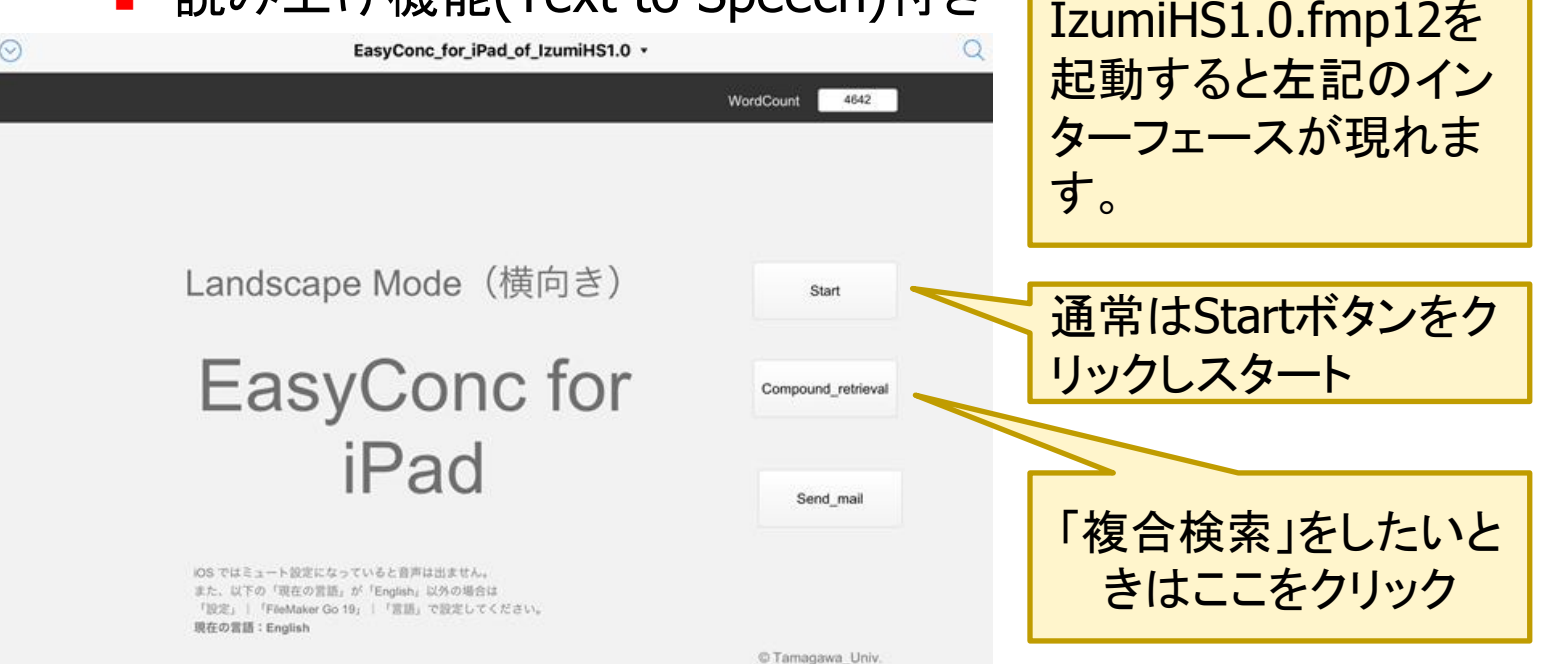

・EasyConc for iPad of

# 2.5.3 EasyConc for iPad of IzumiHS1.0.fmp12の 検索方法(続き)

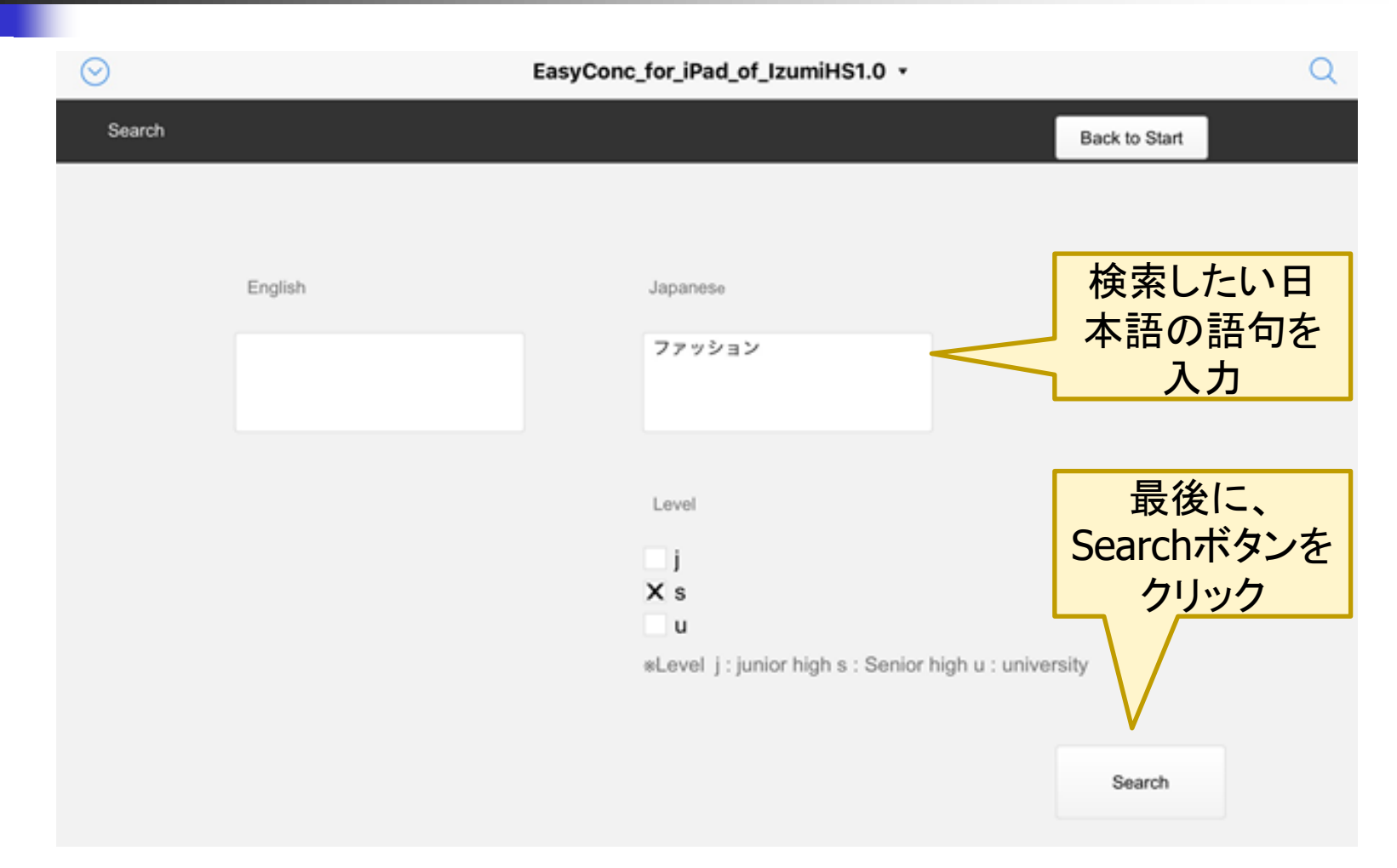

## 2.5.3 EasyConc for iPad of IzumiHS1.0.fmp12の 検索結果

#### ▶をクリックするとカーソル のあるセルの英文を読み 上げます

 $\checkmark$ 

#### EasyConc\_for\_iPad\_of\_IzumiHS1.1 v

▸ Back to Compound retrieval Back to Search Back to Start No. English Japanese 235 My mother and sister are particular about fashion. 私の母と妹はファッションにこだわりを持っている。 I had never been interested in fashion until I heard the story of Chanel (, then I became interested in私はファッションに興味はなかったが、シャネルの物語を通してファッションに興味を持った。 287 **g** it). 319 Talking about this year's fashion, what do you think will be popular? / what do you think will catch 今年のファッションは何が流行ると思いますか? s on? 自分の好きなファッションについて言うこと 321 To talk about my favorite fashion. Chanel laid the foundations for the fashion world. Thanks to her, it is not too much to say we can |シャネルは、今のファッション界の基礎をつくった。そのおかげで、私たちは黒い服が着られるといっても過言(かごん) s 355 wear black clothes whenever we like. It is not an exaggeration to say we can wear black clothes ではない。 whenever we like.

### 3.結果

3.1 評価者の観察からの発見

泉高校スピーキングテストの前期・後期の結果と生徒の発 話に見られる特徴

### <sup>◼</sup> 得点結果

- 前期スピーキングテスト
	- 2019年度6月実施 7クラスの平均点 14.6点/20点満点
- 後期スピーキングテスト
	- 2018年度2月実施 7クラスの平均点 11.4点 / 15点満点
- スピーキングテストの結果から見られた特徴
	- 日々の授業でoutput活動にしっかり取り組んでいる生徒は好結果に なる。
	- コロケーションやフレーズを上手く使いこなせない生徒が多い。
	- 難しい日本語をそのまま英訳しようとする傾向がある。(日本語を簡 略化してから英語を考えることをしない)。

## 3.2 コーパスからの発見 3.2.1 日本語表現を英語でうまく表現するために

### ■ 日本語と英語が一対一対応ではない

### <sup>◼</sup> 「わからない」は、don't understandばかりではない。

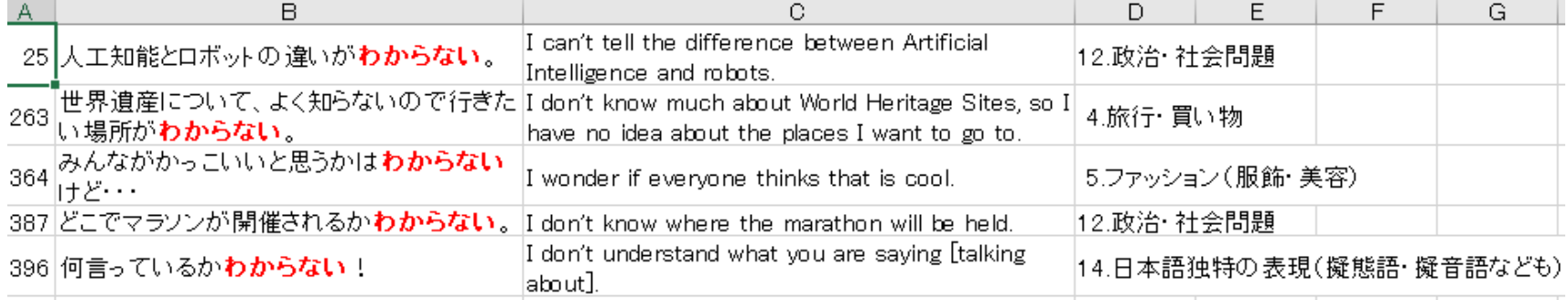

### ■ 日本語表現を簡略化して英語の表現を考える

### ■ 「人の鏡」 good role models

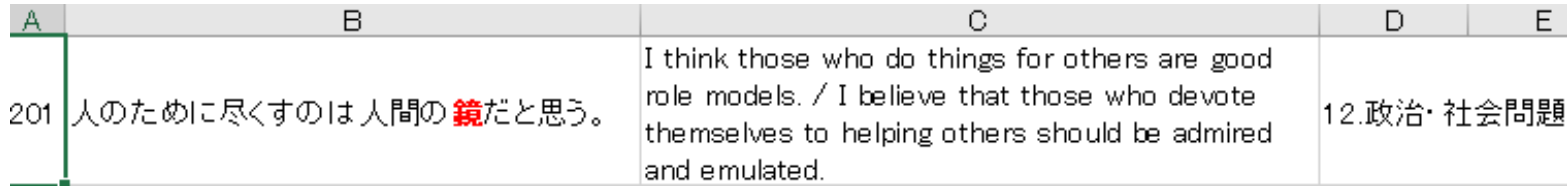

## 3.2 コーパスからの発見 3.2.2 高校生の日常生活や関心事を反映する多くの表現が 見られる一学習者のニーズに応えられる可能性が高い

■ EasyConc for Izumi HS 2.1.xlsm (検索語:Doraemon 6例ヒット)

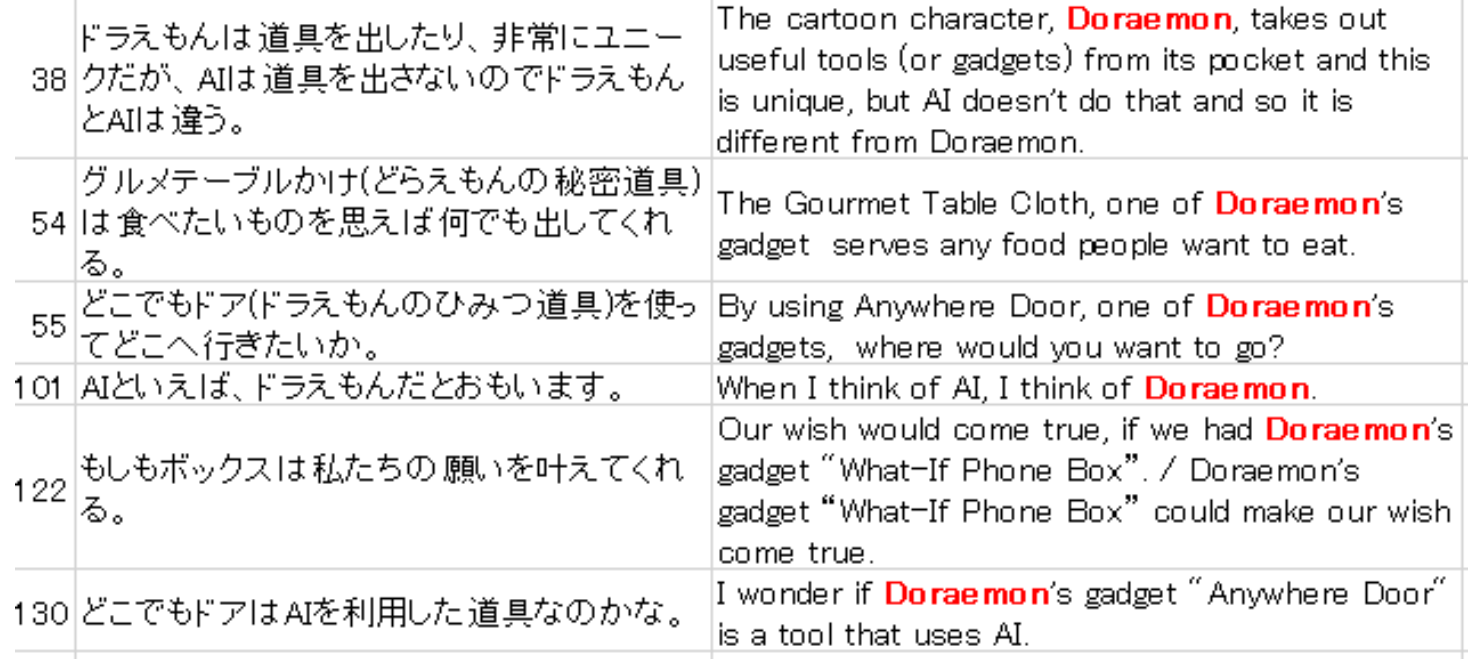

## COCA vs. EasyConc for Izumi HS.xlsm ―'Bigger is not necessarily better'

Corpus of Contemporary American English(5億6千語コーパス) <sup>◼</sup> 検索語:Doraemon 6例ヒット

a wildly popular superhero robot -- and the robotic manga cat **Doraemon**. Many of those benevolent characters were bor utesy gesture, perhaps - of a cartoon character, Doraemon, as the country's roving cultural ambassador. # The animated in so they will become our friends. " For his part, Doraemon - who is as familiar to young people in Asia as Snoopy was to i with pictures of cartoon characters, such as, Pikachu and Doraemon, and paintings with relaxing, subdued colors, and ti pleted garments. Turning Japanese: A still from The Return of Doraemon (1998) and Chinatsu Ban's Elephant Underwear: esidency. A Japanese newspaper notes: # Hello Kitty and <mark>Doraemon</mark> Nihon junkies here are known by the special name h

- 学習者にとって本当に役立つコーパスとは何か
	- <sup>◼</sup> COCAの検索結果からは、学習者が知りたいと思う表現(「グルメテーブ ルかけ」「どこでもドア」「もしもボックス」)は提供されていない。
	- コーパスは大きければよいというものではなくて、学習者にとっては学習 者の校種、関心興味を反映する学習者コーパスが必要であることが分 かる。

## 4.考察及び英語教育への示唆

4.1 泉高校スピーキングテストに関する今後の展望

- 泉コーパスを事前・事後の学習に活用する。
- 暗唱から少しずつ脱却させていく。
- 非言語的要素(アイコンタクト・声量・姿勢等)大切にさせる。
- スピーキングテスト直後に適切なfeedbackを行い、次の学びにつな げる。
- 指導と評価の一体化のために, パフォーマンステストは必須。 コロ ナ渦ではオンラインでも可能。
- スピーキングテスト自体も学びの手段になる。
- 教室外で,生徒が英語を使う場面を作る(学校行事等)
- <sup>◼</sup> Fluencyと同時にAccuracyを高めていく必要性有り。

4.2 学習者にフィードバックするためのコーパス活 用―EasyConcの活用を通し英語の習得を目指す

- <sup>◼</sup> Nation(2001, 2013)における語彙習得の考え方
	- 語彙に気づきを与えること(noticing)、そして想起し思い出すこと (retrieval)、そして創造的に使用すること(creative use)が語彙習得を促 すうえで大切な過程だとしている。

Noticing  $\Rightarrow$  retrieval  $\Rightarrow$  creative use

<sup>◼</sup> Nation(2013)の語彙習得モデルを本研究の泉コーパスに適用する

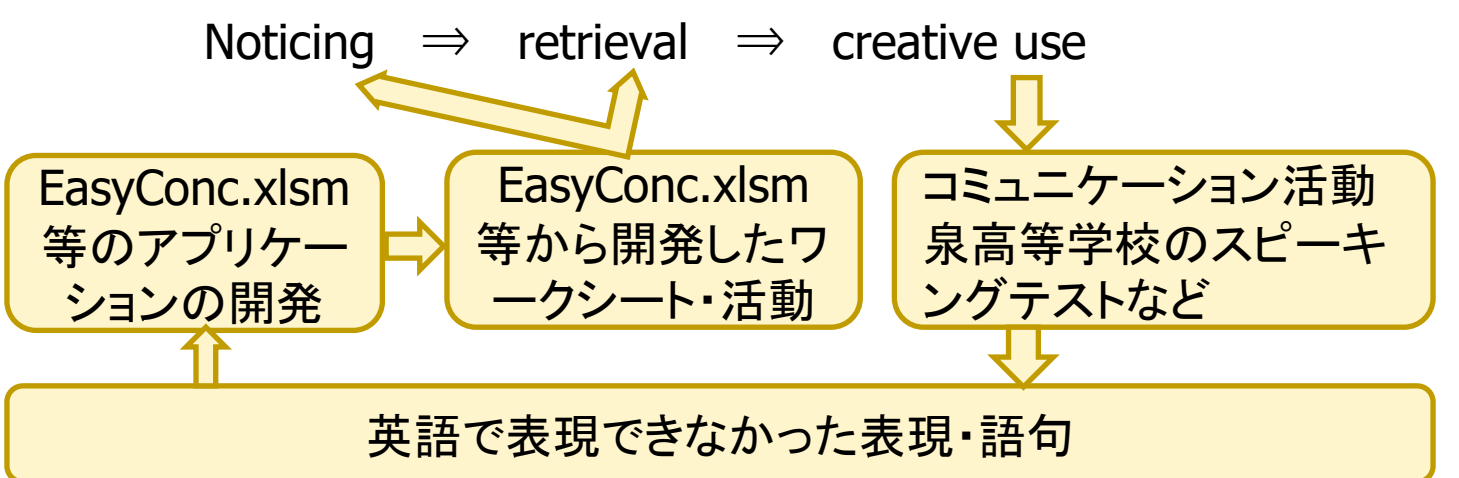

# 4.3 発信語彙の補強のための泉高校コーパスの 最新アプリケーション一覧

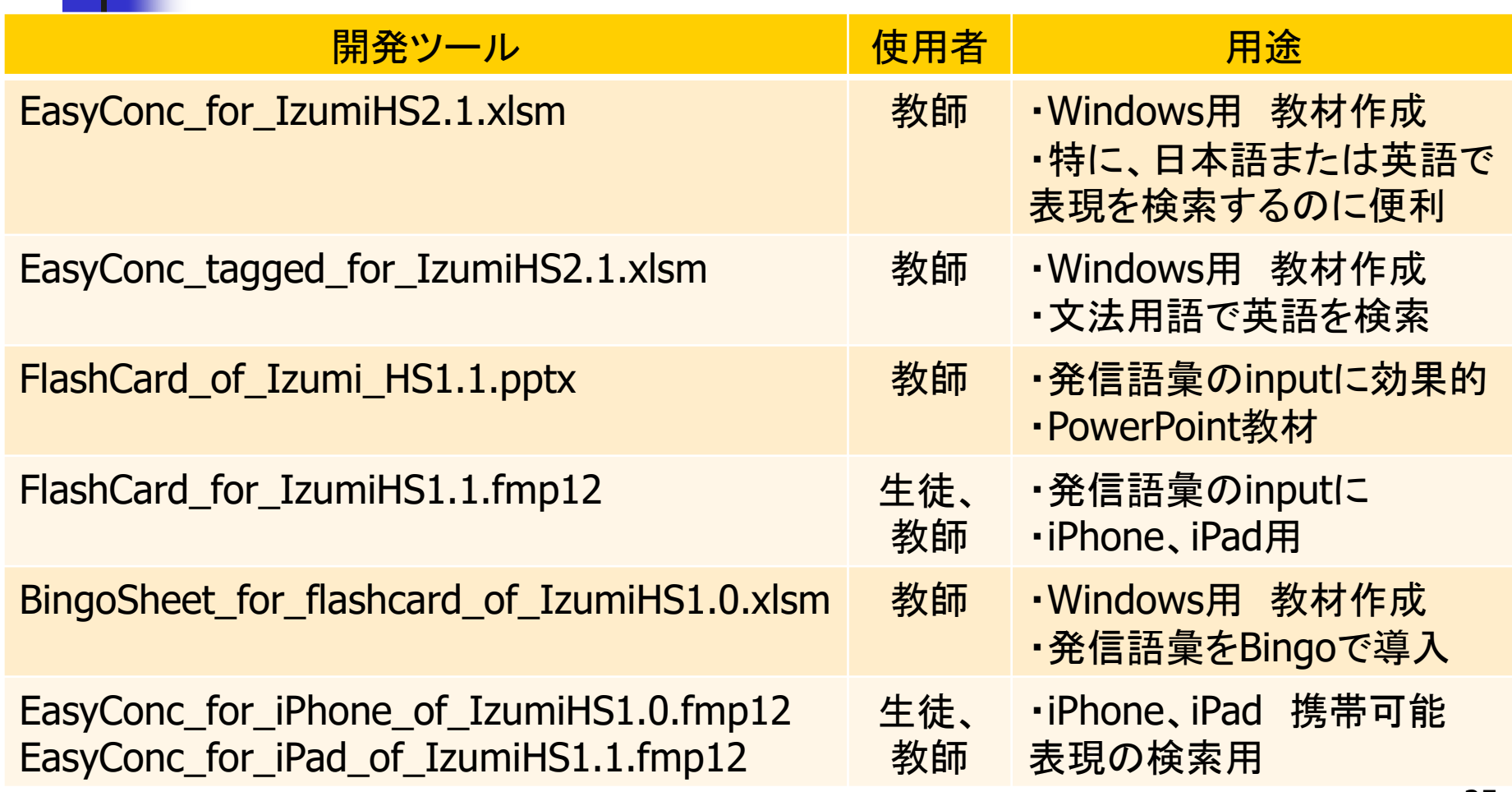

4.4 泉高校日英コーパスを活用し、生徒の受容語 彙から発信語彙への転換を促す指導への提言

- 受容語彙から発信語彙への転移を促すティーチングへの提案
	- <sup>◼</sup> EasyConc\_tagged\_for\_IzumiHS2.1.xlsmの活用
		- <sup>◼</sup> 受身形、仮定法といった表現を検索し,worksheetを作成し授業で活 用する。
	- <sup>◼</sup> Bingoで語彙をリサイクルし、語彙テストを計画的に仕組む
		- FlashCard\_of\_Izumi\_HS1.1.pptxで、英語で言えなかった表現をイ ンプットし、BingoSheet\_for\_flashcard\_of\_IzumiHS1.0.xlsmで、語 彙をリサイクルし、定着させる。最後に語彙テストで定着を確認。
	- 日々の授業で生徒に開発したアプリを携帯し、活用してもらう方法
		- EasyConc\_for\_iPhone\_of\_IzumiHS1.0.fmp12を携帯させ、生徒に 表現活動で活用してもらう。先輩の英語で言えなかった表現につい ての質問が後輩の表現活動に大いに役立ちます。

# 参考文献

日臺滋之、Steve Lia、内藤清志,大村あつし. (2019). EasyConc for IzumiHS.xlsm, EasyConc for IzumiHS.fmp12, EasyConc\_tagged for IzumiHS.fmp12. 玉川大学.

(http://www.tamagawa.ac.jp/research/je-parallel/izumishs/)(「日 本人中高生のための英語表現コーパスの構築とその活用」JSPS科研費1

9K00771)

Nation. (2001). Learning Vocabulary in Another Language. Cambridge Nation. (2013). *Learning Vocabulary in Another Language*. Cambridge

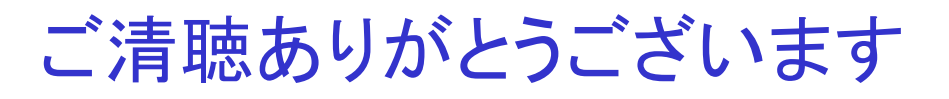

## 日臺 滋之 玉川大学

hidai\_ki@lit.tamagawa.ac.jp

https://www.facebook.com/TeachingMaterials16/

http://www.tamagawa.ac.jp/research/je-parallel/

http://www.tamagawa.ac.jp/research/je-parallel/izumishs/

### 渡邊 崇

### 宮城県泉高等学校

watanabe-ta886@td.myswan.ed.jp https://izumihigh.myswan.ed.jp/